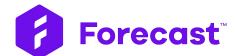

Time Approval & **Time Locking:** Walkthrough Guide

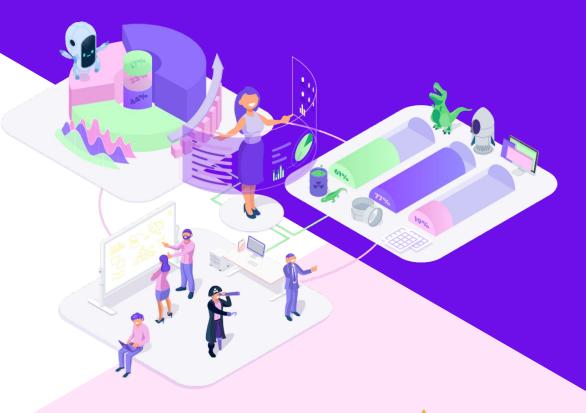

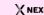

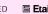

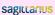

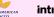

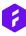

### **Forecast Time Approval**

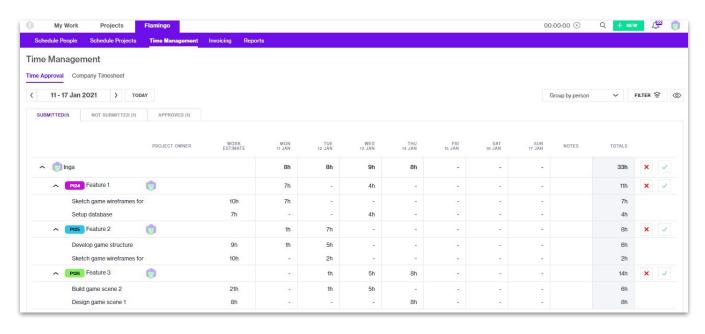

You can now approve your team members' time registrations for invoicing and ensure that only correct time registrations end up in your invoices.

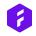

To use the Time Approval or Time Locking functionality you have to enable it in your Admin panel

- This setting is only available to ENTERPRISE customers
- In your Time Management section in the Admin panel you can enable:
  - Time Approval: To have your team members submit their Timesheet every week and be able to approve it for invoicing
  - Time Locking: To be able to lock the Timesheet for your team members prior to a specific date to avoid changes

# **Enabling Time Approval / Locking**

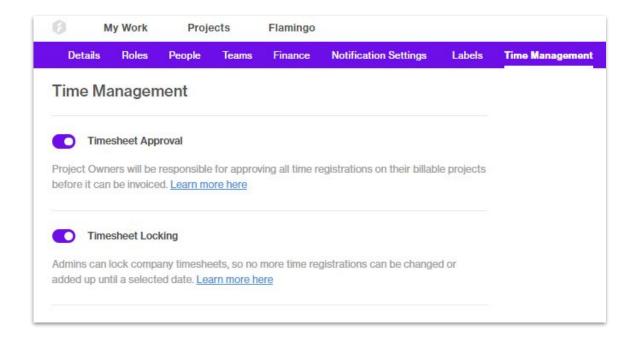

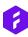

#### The Time Approval requires the following steps:

- Your team members register their time and submit their Timesheet on a weekly basis
- In the company-wide Time
  Management section submitted
  time entries can be approved or
  rejected by Administrators and
  the Project Contacts
- Only approved time entries will end up on your Time & Material invoices
- Your team members will be notified, if their Timesheet submission is rejected.

## **Time Approval**

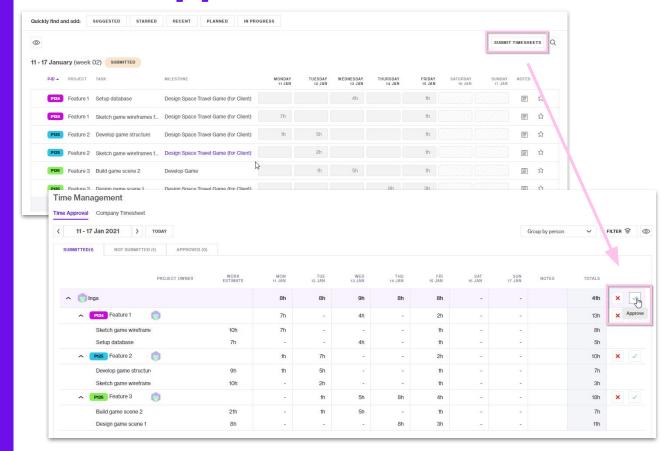

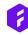

## Forecast Time Locking

|                                         | ne registrations across your compa<br>m adding or editing time registration | any until a selected locked date. This ons. |
|-----------------------------------------|-----------------------------------------------------------------------------|---------------------------------------------|
| Lock all time registration              | ns until this date:                                                         |                                             |
| 31 JAN 2021                             |                                                                             |                                             |
| Unlock time registrations<br>Add Person | s for selected team members.                                                |                                             |
| James Anderson                          | 1                                                                           |                                             |
| Peter Griffin                           |                                                                             |                                             |
|                                         |                                                                             |                                             |
|                                         |                                                                             |                                             |
|                                         |                                                                             |                                             |
|                                         |                                                                             |                                             |

If time approval is too much but you still want to ensure that your team members' Timesheets are not changed in the past, you can use the Time Locking function.

### 0

#### The Time Locking requires the following steps:

- In your Company Timesheet you can set the Timesheet Lock
- The Timesheet Lock will lock the Timesheet of your team members prior to the selected date
- That means that no time registrations can be made or changed prior to this date
- You can also set exceptions, i.e. team members that should still be able to register time prior to the locking date.

## **Time Locking**

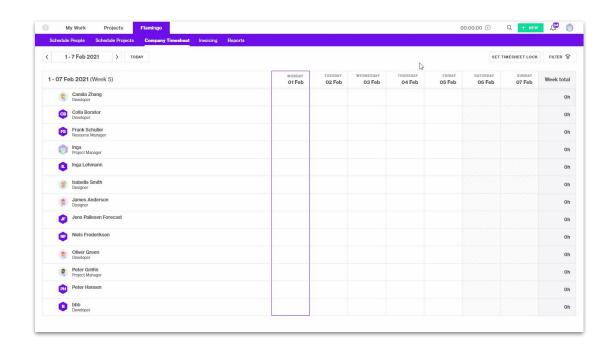

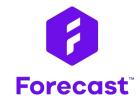

forecast.app